# **Website – Schulung (Typo3)**

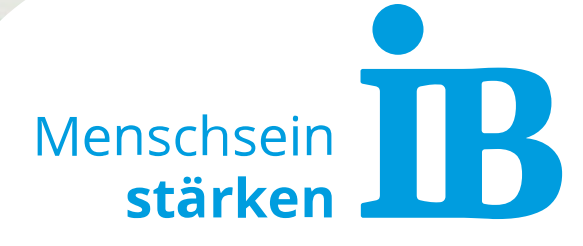

1 Internationaler Bund – Erstellt von Sarah Klüpfel (Stand: 19.08.2022)

## **Inhaltsverzeichnis**

## **1. Website-Struktur**

- [Website-Template](#page-3-0)
- [Frontend](#page-4-0)
- [Backend \(Typo3\)](#page-7-0)

## **2. Inhalt anlegen**

- [Neuen Inhalt einfügen](#page-9-0)
- [Standard-Elemente](#page-10-0)
- [Zusätzliche PlugIns](#page-19-0)
- [Tipps für Website-Redakteure](#page-23-0)

## **3. Dateien hochladen**

- [Allgemeine Bildinformationen](#page-29-0)
- [Typo3-Dateiliste](#page-30-0)
- [Videos](#page-31-0)

## **4. Suchmaschinen-Optimierung (SEO)**

• [Bessere Auffindbarkeit in Suchmaschinen](#page-32-0)

## **5. Datenschutz**

• [Alles wichtige auf einen Blick](#page-34-0)

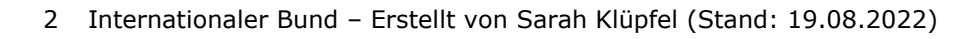

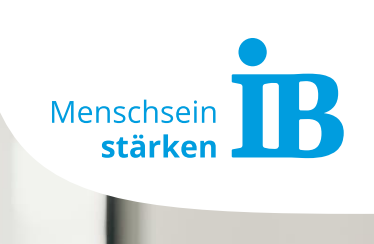

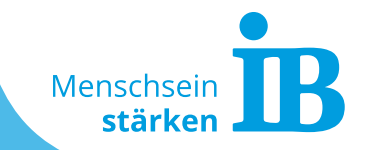

3 Internationaler Bund – Erstellt von Sarah Klüpfel (Stand: 19.08.2022)

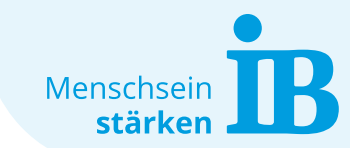

## <span id="page-3-0"></span>**Website-Template**

Das IB-Website-Template ist in folgende Bereich gegliedert:

## **1. Header-Bereich**

= Mainnavigation, Headerbild

### **2. Content-Bereich**

= Inhalt der Startseite und Unterseiten

### **3. Footer-Bereich**

= Verlinkte Seiten, rechtliche Angaben (Impressum, DS, Cookiebot), Kontakt

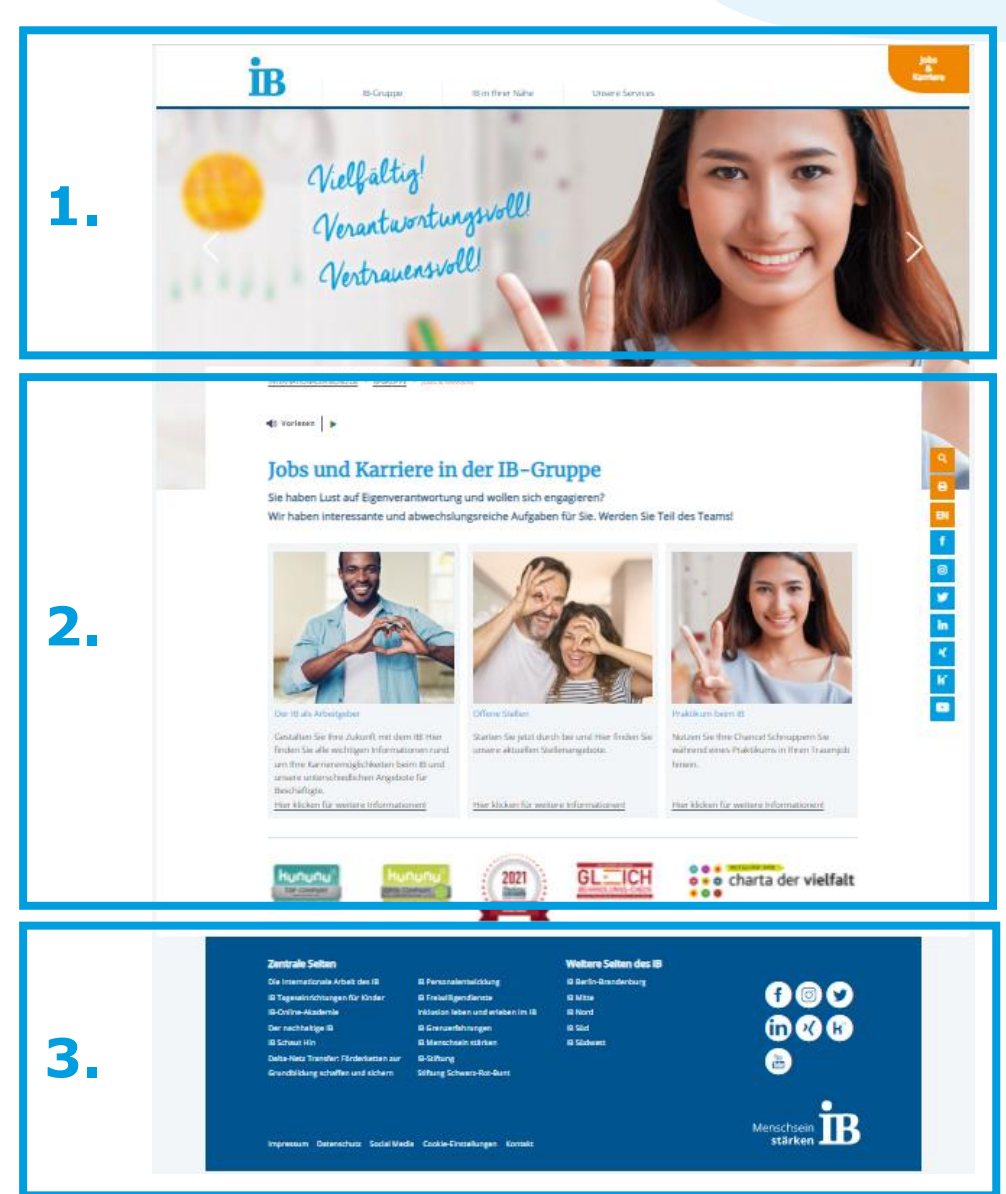

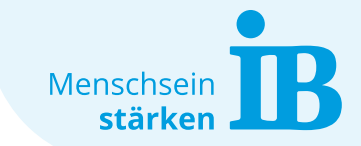

## <span id="page-4-0"></span>**Frontend: Feste Elemente**

## **Was kann nicht geändert werden, da es fester Bestandteil des IB-Website-Templates ist?**

Diese Elemente dienen als Wiedererkennungsmerkmal, sie sollen den Nutzern die Zugehörigkeit zum IB wiederspiegeln und entsprechen den Vorgaben des Corporate Design:

- Allgemeine Anordnung des Website-Templates (Header, Main-Content, Footer)
- Darstellung der Navigation
- Schriftarten
- Schrift- und Element-Farben (IB-Hellblau, IB-Dunkelblau, IB-Orange)
- IB-Logo im Footer rechts

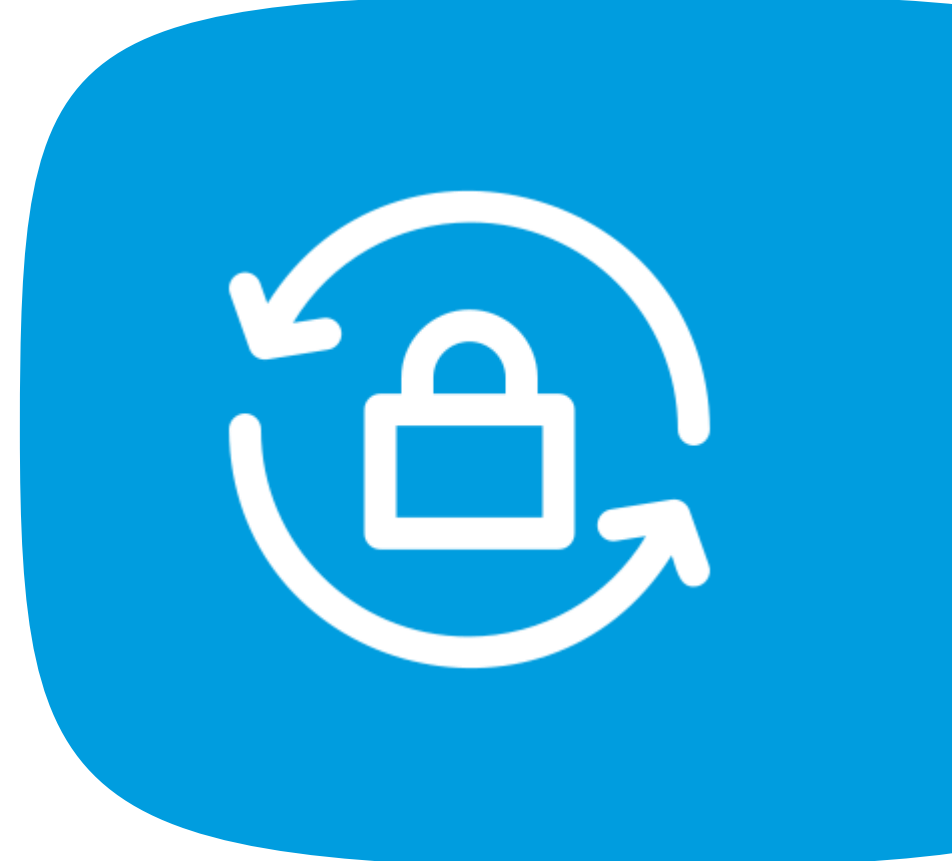

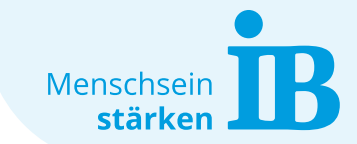

## **Frontend: Änderbare Elemente**

## **Was kann vom Admin geändert werden?**

- Logo oben links
- Einfügen des orangen Buddys am rechten oberen Rand
- Angabe der Social-Media-Kanäle in der Leiste am rechten Rand und im Footer
- Footer-Darstellung (Beispiel siehe [www.ib-stiftung.de](http://www.ib-stiftung.de/))
- Datenschutzangaben (Impressum, Datenschutzerklärung, Cookie-Einstellungen) siehe auch Punkt "[Datenschutz](#page-34-0)"

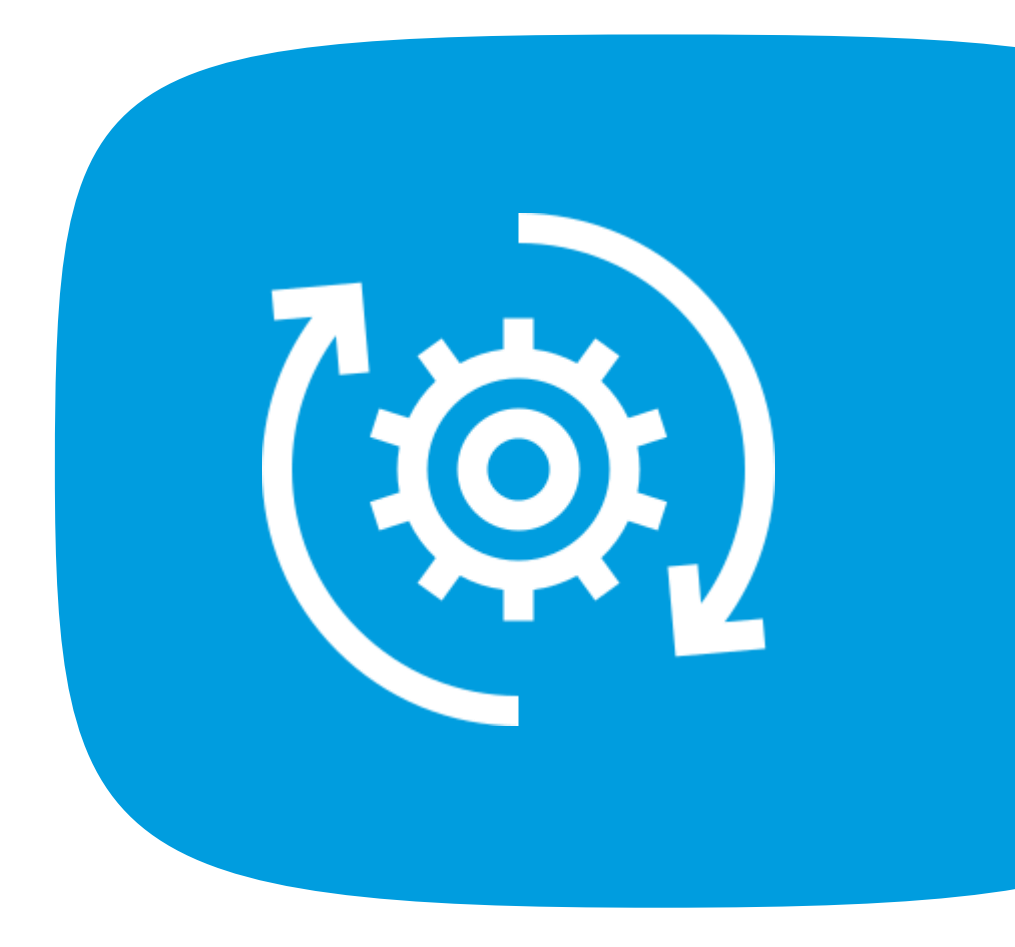

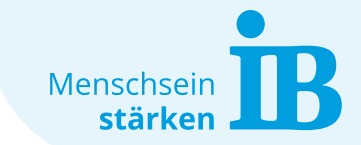

## **Frontend: Änderbare Elemente**

## **Was kann vom Redakteur selbst geändert werden?**

- Anzahl und Inhalt der Navigation bzw. Menüpunkte
- Seiten-URL der Unterseiten
- Headerbild
- Inhalt der Seite (Text, Bilder, Dateien, Tabellen, Videos, Verlinkungen)
- Footer: Verlinkungen weiterer Seiten

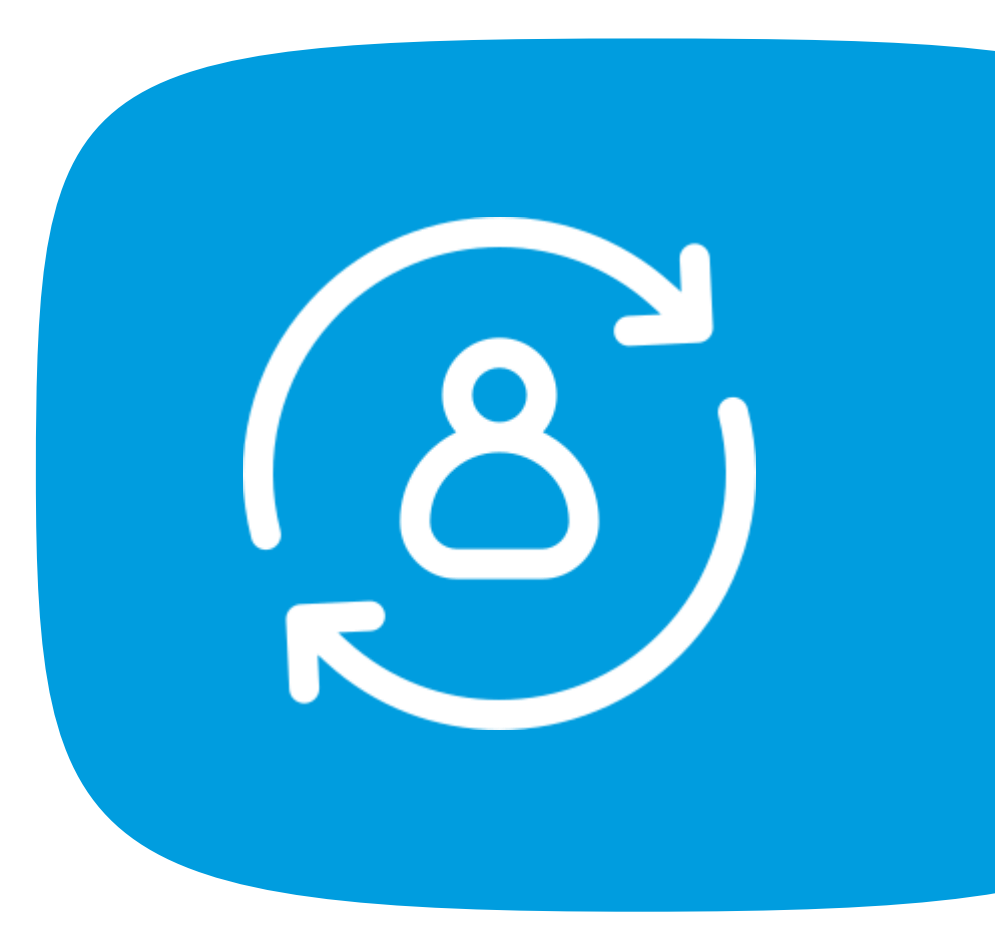

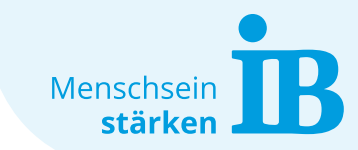

## <span id="page-7-0"></span>**Backend: Typo3**

Das Typo3-Backend ist in drei Spalten aufgebaut, die für das Bearbeiten und Individualisieren der Website wichtig sind:

### **1. Module**

(je nachdem was man bearbeitet, kann hier das notwendige Modul gewählt werden)

## **2. Seitenbaum**

(bildet die Website-Struktur ab: Header, Content, Footer)

### **3. Seiteninhalt**

(hier wird der Inhalt jeder einzelnen Seite bearbeitet)

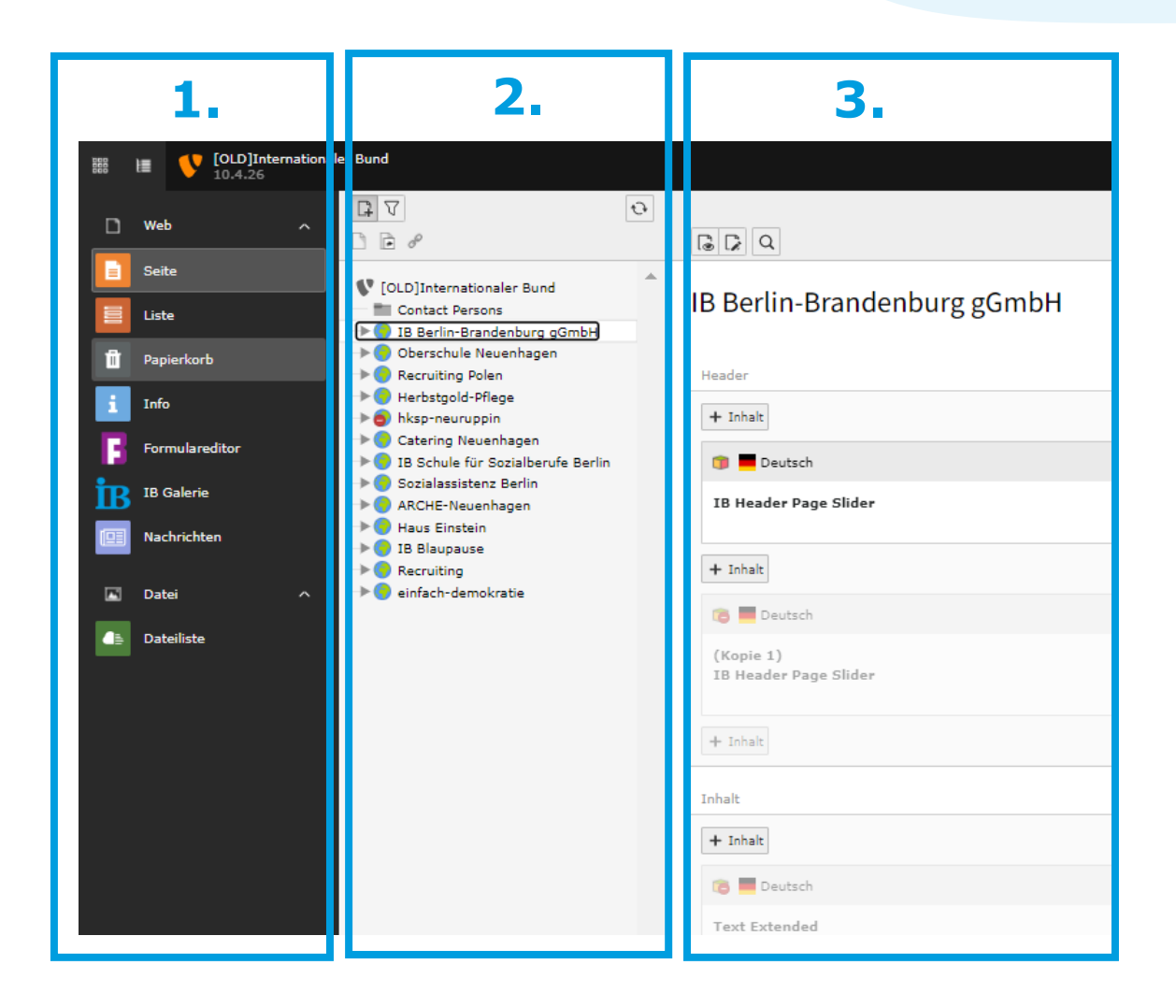

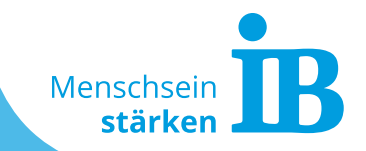

9 Internationaler Bund – Erstellt von Sarah Klüpfel (Stand: 19.08.2022)

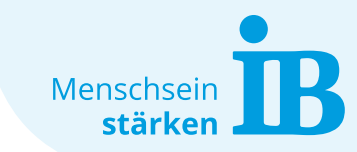

## <span id="page-9-0"></span>**Neuen Inhalt und Elemente anlegen**

Neue Seiteninhalte werden mit einem Klick auf den Button "+ Inhalt" eingefügt. Es öffnet sich ein neues Fenster, hier stehen unter dem Reiter "IB Content elements" alle Inhaltselemente im IB-Design zur Verfügung:

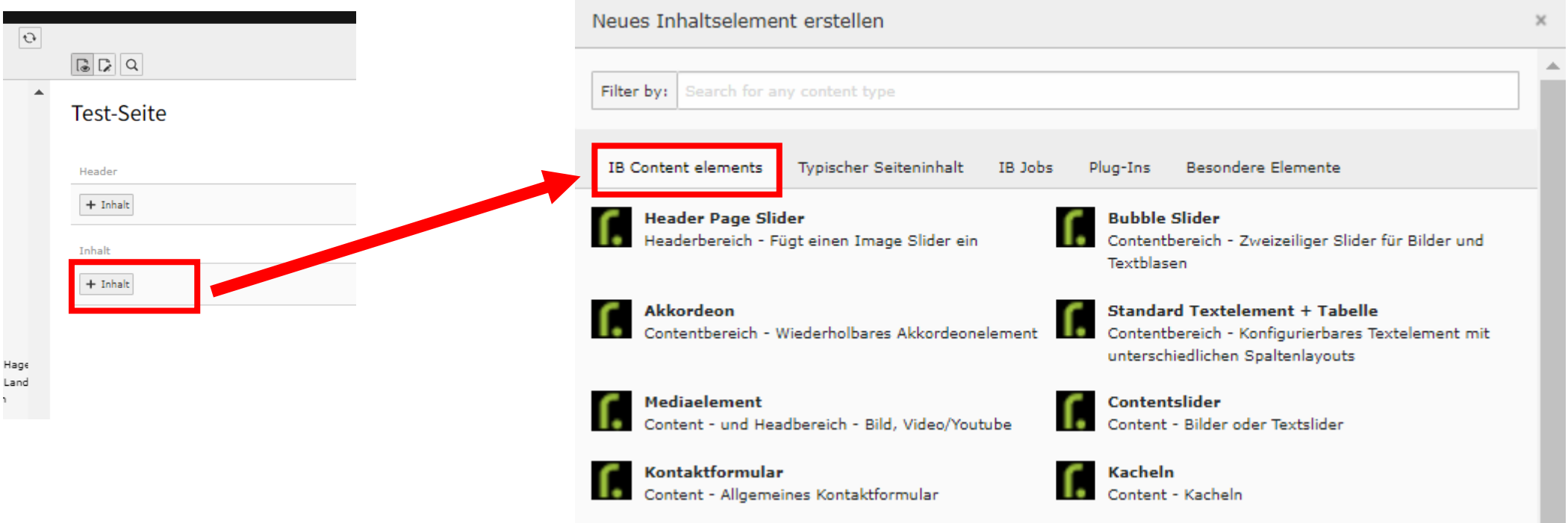

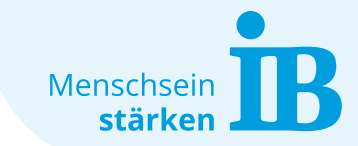

## <span id="page-10-0"></span>**Übersicht Standard-Elemente**

Die folgenden Elemente stehen als "IB Content elements" zur Verfügung:

- [Header Page Slider](#page-11-0)
- [Akkordeon](#page-12-0)
- [Mediaelement](#page-13-0)
- [Kontaktformular](#page-14-0)
- [Bubble Slider](#page-15-0)
- [Standard Textelement](#page-16-0)
- [Contentslider](#page-17-0)
- [Kacheln](#page-18-0)

Auf den nächsten Seiten folgt eine Ansicht jedes verfügbaren "IB Content elements".

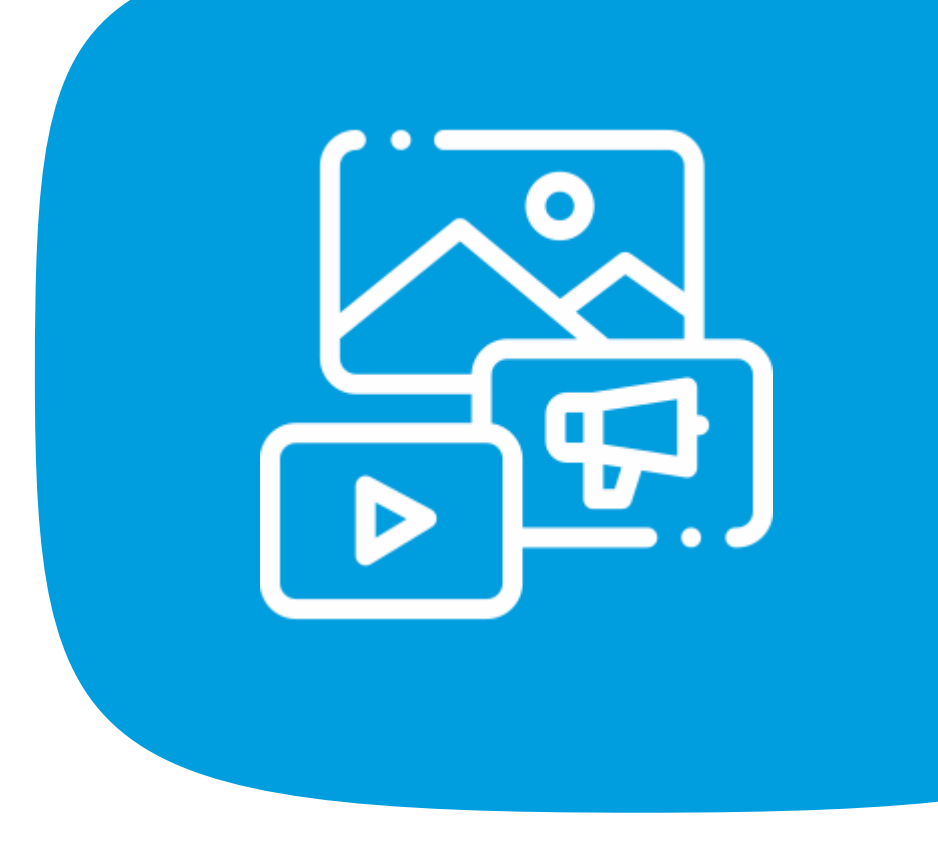

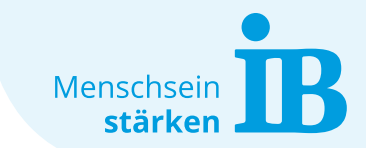

## <span id="page-11-0"></span>**Standard-Elemente**

## **Header Page Slider:**

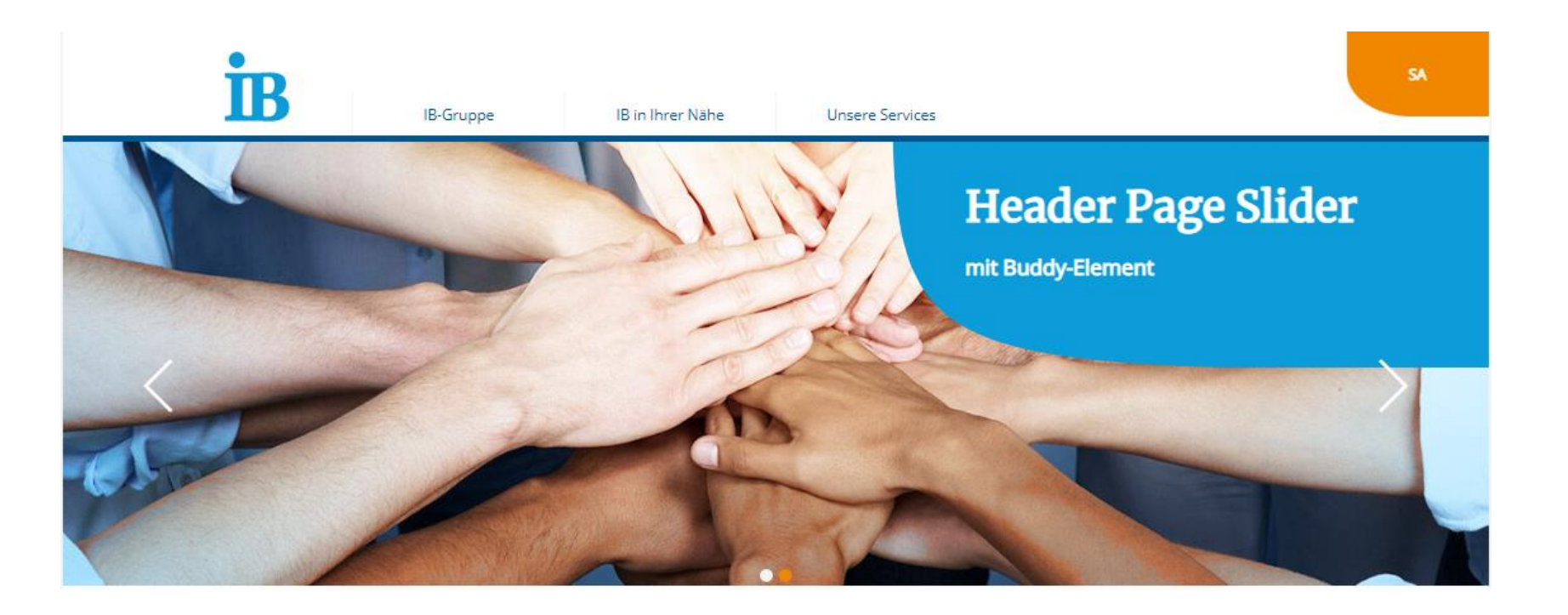

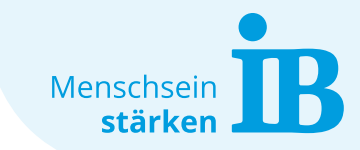

## <span id="page-12-0"></span>**Standard-Elemente**

### **Akkordeon:**

## $\vee$  Akkordeon 1

Lorem ipsum dolor sit amet, consetetur sadipscing elitr, sed diam nonumy eirmod tempor invidunt ut labore et dolore magna aliquyam erat, sed diam voluptua. At vero eos et accusam et justo duo dolores et ea rebum. Stet clita kasd gubergren, no sea takimata sanctus est Lorem ipsum dolor sit amet.

## Akkordeon 2

## **Akkordeon 3**

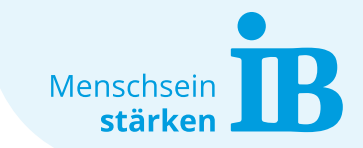

## <span id="page-13-0"></span>**Standard-Elemente**

### **Mediaelement:**

Einfügen von großflächigen Bildern und Videos

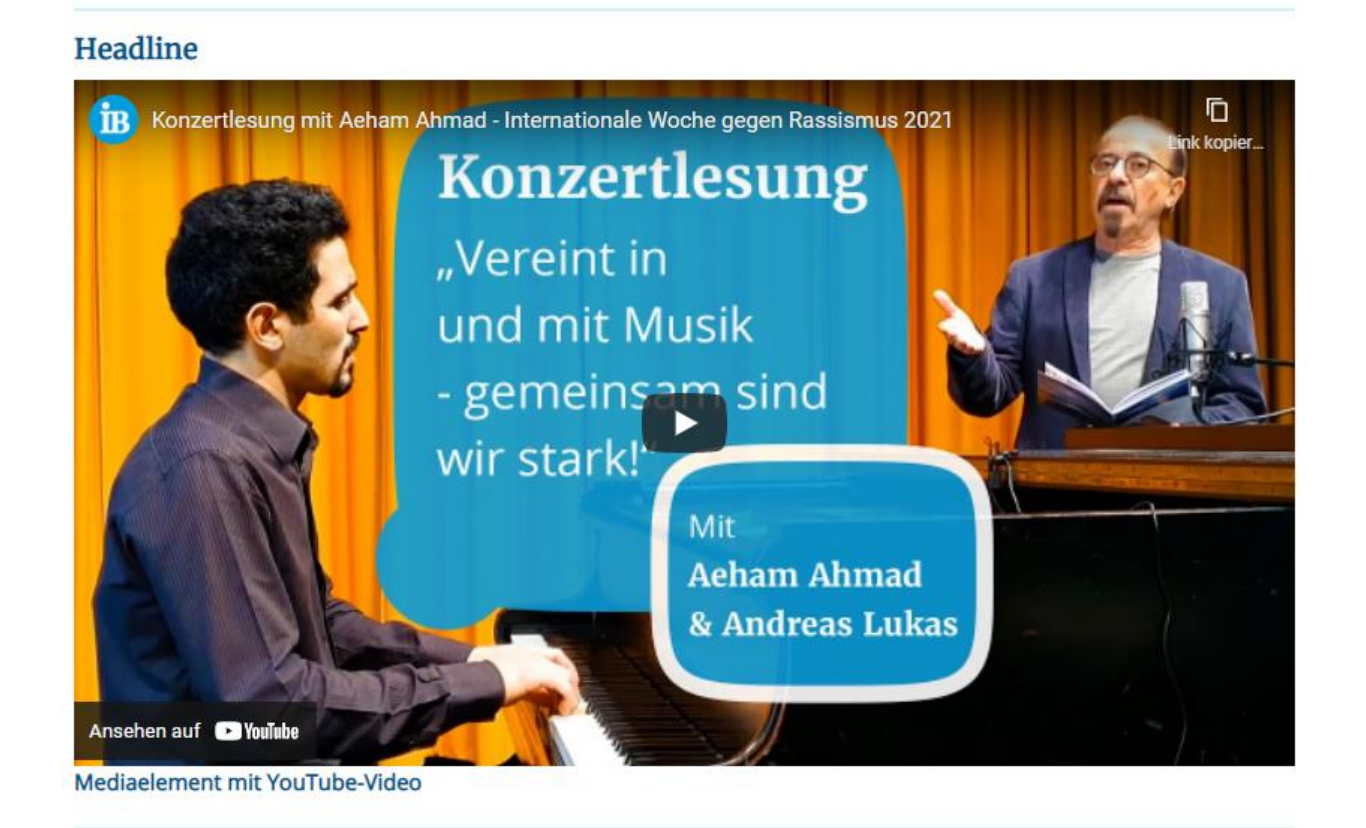

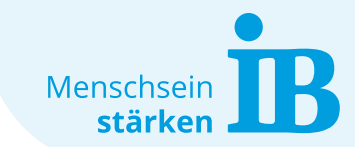

## <span id="page-14-0"></span>**Standard-Elemente**

### **Kontaktformular:**

#### Allgemeines Kontaktformular

Sie haben Fragen? Schreiben Sie uns!

#### Anrede

● Keine Angabe ○ Frau ○ Herr ○ Neutrale Anrede

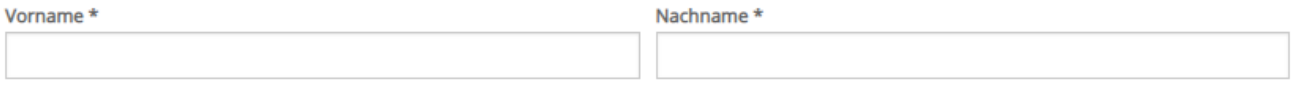

Ihre E-Mail-Adresse \*

Ihre Telefonnummer:

#### Ihre Nachricht: \*

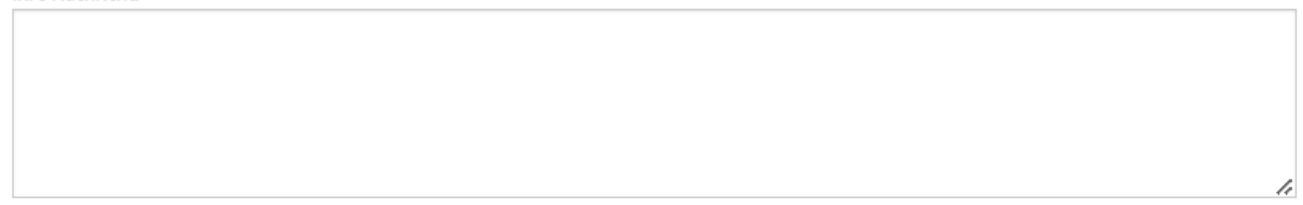

Unter Umständen kann die nachfolgende Validierung über den InternetExplorer 11 lange Zeit beanspruchen, verwenden Sie in diesem Fall bitte einen alternativen Browser.

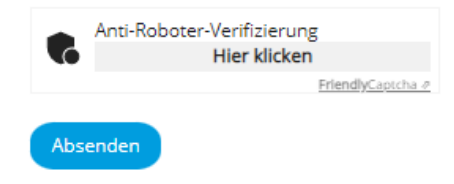

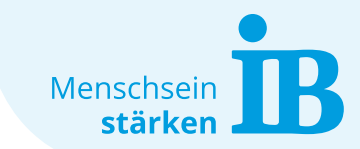

## <span id="page-15-0"></span>**Standard-Elemente**

## **Bubble Slider:**

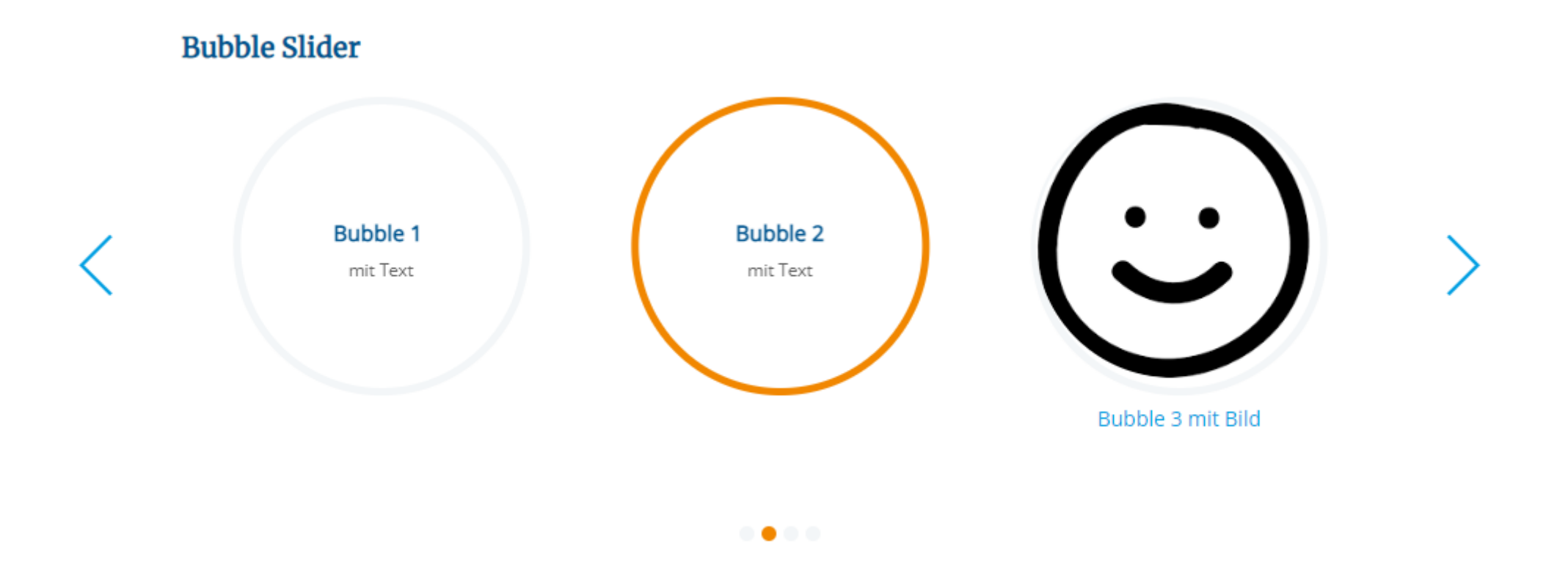

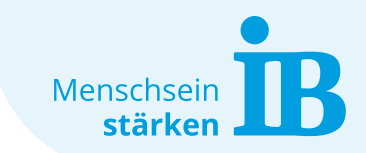

## <span id="page-16-0"></span>**Standard-Elemente**

## **Standard Textelement:**

Dieses Element ist vielseitig einsetzbar durch das einfügen von

- Text mit verschiedenen [Formatierungsmöglichkeiten](https://www.internationaler-bund.de/website-intern/typo3/module/text-extented#c7038)
- [Links](https://www.internationaler-bund.de/website-intern/typo3/module/verlinkungen)
- [Tabellen](https://www.internationaler-bund.de/fileadmin/user_upload/storage_ib_redaktion/IB_Portal/Website-intern/Typo3-Text-Extended-Modul_Tabelle.pdf)
- [Buttons](https://www.internationaler-bund.de/fileadmin/user_upload/storage_ib_redaktion/IB_Portal/Website-intern/Typo3-Text-Extended-Modul_Button.pdf)
- Bilder
- Trenner
- [YouTube-Videos](https://www.internationaler-bund.de/fileadmin/user_upload/storage_ib_redaktion/IB_Portal/Website-intern/YouTube-Video_auf_Website_einbinden.pdf)

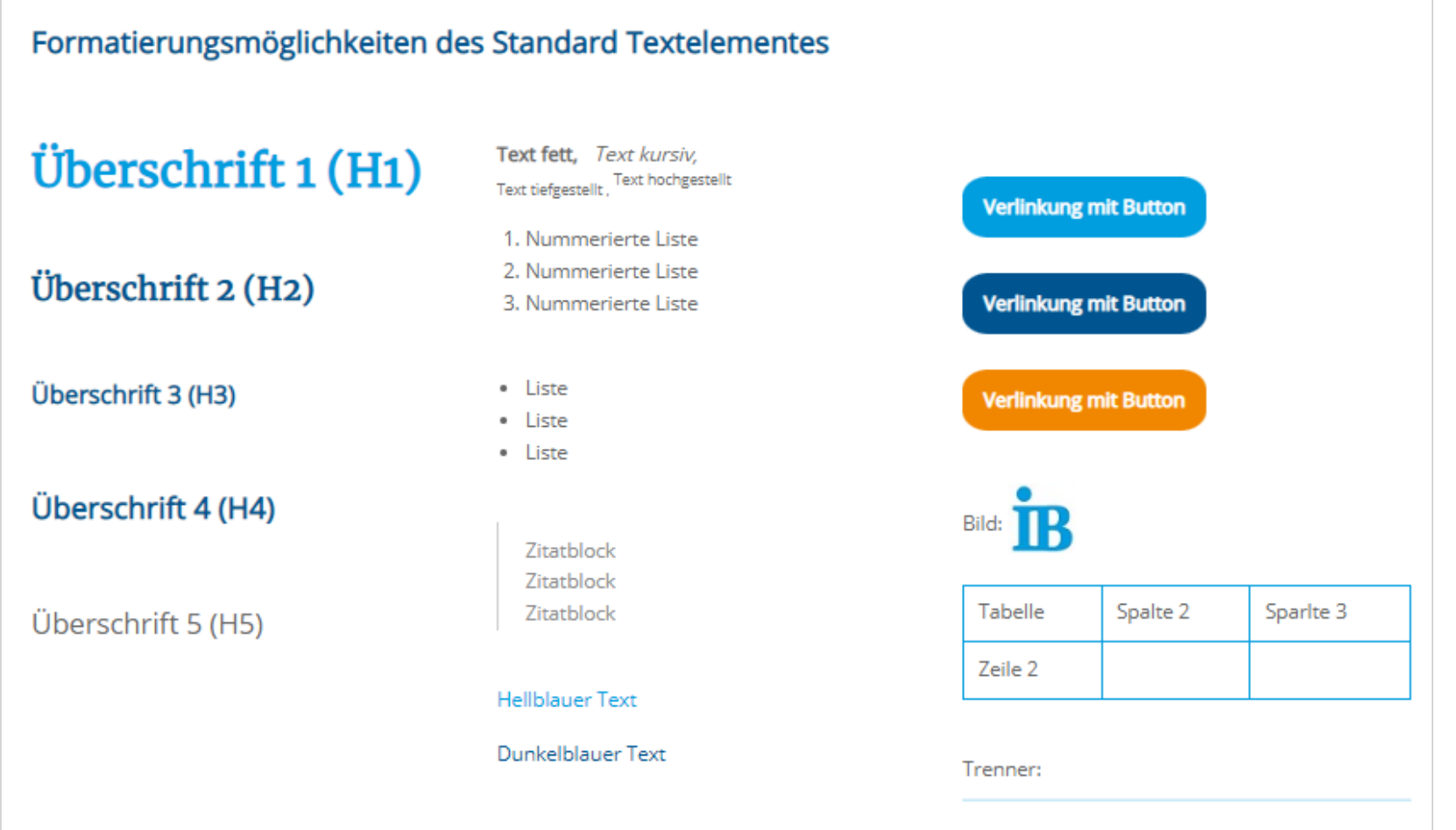

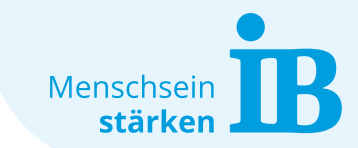

## <span id="page-17-0"></span>**Standard-Elemente**

### **Contentslider:**

#### **Unsere Geschichte**

Die Herausforderungen in den 50er und 60er Jahren

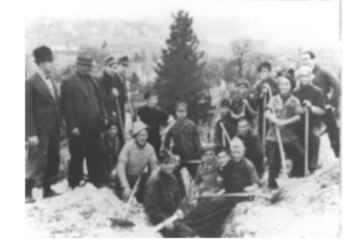

#### 1949 bis 1959

In den ersten zehn Jahren des IB entstehen in Baden-Württemberg, Rheinland-Pfalz, Hessen und Nordrhein-Westfalen Jugendgemeinschaftswerke, durch die jährlich mehr als 60.000 junge Menschen Unterkunft und Arbeit finden. Ein Gruppenleiter übernimmt die Rolle des Erziehers, Freundes und Ratgebers. Wo früher die Ideologie herrschte, steht jetzt das gemeinnützige Werk im Vordergrund.

#### 1952

wurde der Verein in "Internationaler Bund für Sozialarbeit / Jugendsozialwerk e.V." (IB) umbenannt. Die Schul- und Berufsausbildung der jungen Menschen ist mangelhaft oder fehlt ganz. Eine große Herausforderung, dem sich der IB stellt.

#### 1959

leben in den 71 IB-Jugendwohnheimen, mit sozialpädagogischer Betreuung, 4500 Lehrlinge, junge Arbeiter und Studenten. Bei der Eingliederung jugendlicher Spätaussiedler, die von 1957 an in die Bundesrepublik kommen, helfen Sprach- und Berufsförderkurse.

#### 1959 bis 1969

Im Wirtschaftswunderland werden händeringend Arbeitskräfte gesucht. Durch Nationalsozialismus und Krieg fehlt fast eine ganze Generation. Bis zu 22.000, vor allem in Südeuropa angeworbene Arbeitnehmer, finden in den sechziger Jahren Unterkunft und Betreuung in den 115 betriebsgebundenen Wohnheimen des IB. 107.000 Menschen nehmen bis 1979 an dem eigens entwickelten Sprach- und Berufsförderungsprogramm für Ausländer (befa) teil. Die ersten Berufsbildungszentren bieten Berufsvorbereitungs-, Ausbildungs- und Fortbildungslehrgänge für die berufliche Qualifizierung an. 1969 eröffnet der IB in Erlangen das Internationale Studentenwohnheim - die Hälfte der 500 Plätze geht an ausländische Studentinnen und Studenten.

<span id="page-18-0"></span>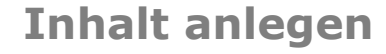

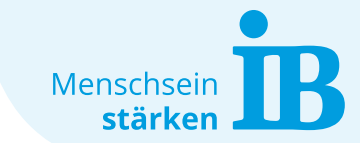

## **Standard-Elemente**

### **Kacheln:**

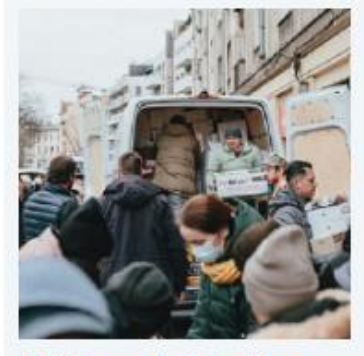

IB zieht erste Zwischenbilanz seiner Ukraine-Hilfe: 350.000 Sachspenden an 50.000 Menschen

150.000 Euro gesammelt, bereits Hunderte Geflüchtete in deutschen IB-Einrichtungen untergebracht weitere Informationen

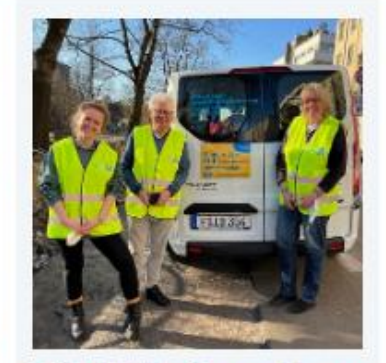

Solidarität über Grenzen hinweg: IB-Freiwillige aus Deutschland helfen beim IB Polska

Bewegende Eindrücke und große Hilfsbereitschaft begegnen ihnen jeden Tag

weitere Informationen

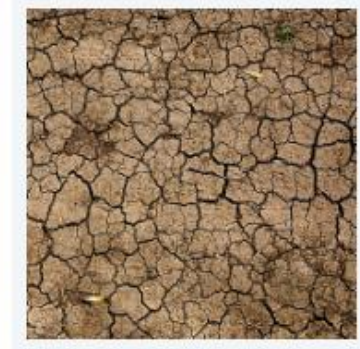

IB: Der Ukraine helfen - aber andere Krisen weltweit nicht vergessen!

Auch in Somalia, Äthiopien, Afghanistan, im Jemen und weiteren Ländern leiden viele Menschen unter Krieg oder Klimawandel

weitere Informationen

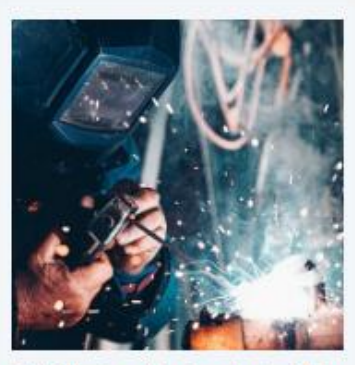

IB: Sofortige Arbeitserlaubnis für Ukrainer\*innen ist richtig - doch warum nicht für alle Geflüchteten?

Beschäftigung von Menschen aus Asien oder Afrika wäre Beitrag für Integration und gegen Fachkräftemangel weitere Informationen

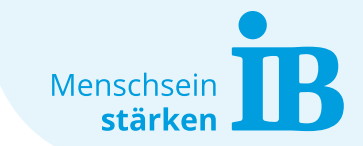

## <span id="page-19-0"></span>**Übersicht zusätzliche PlugIns**

Die folgenden PlugIns können auf Wunsch zur Verfügung gestellt werden:

- [Bildergalerie](#page-20-0)
- [News](#page-21-0)
- [Formulareditor](#page-22-0)

Auf den nächsten Seiten folgt eine Ansicht jedes verfügbaren zusätzlichen PlugIns.

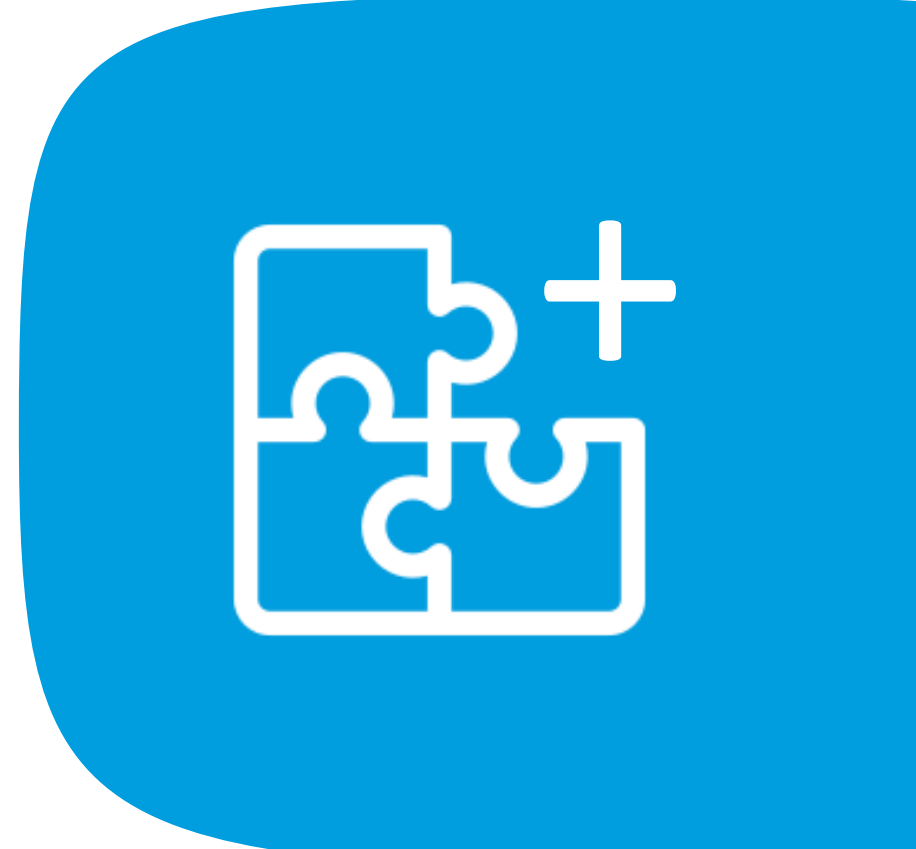

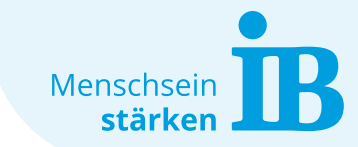

## <span id="page-20-0"></span>**Zusätzliche PlugIns**

## **Bildergalerie:**

Bilder von unserer Mitgliederversammlung 2019

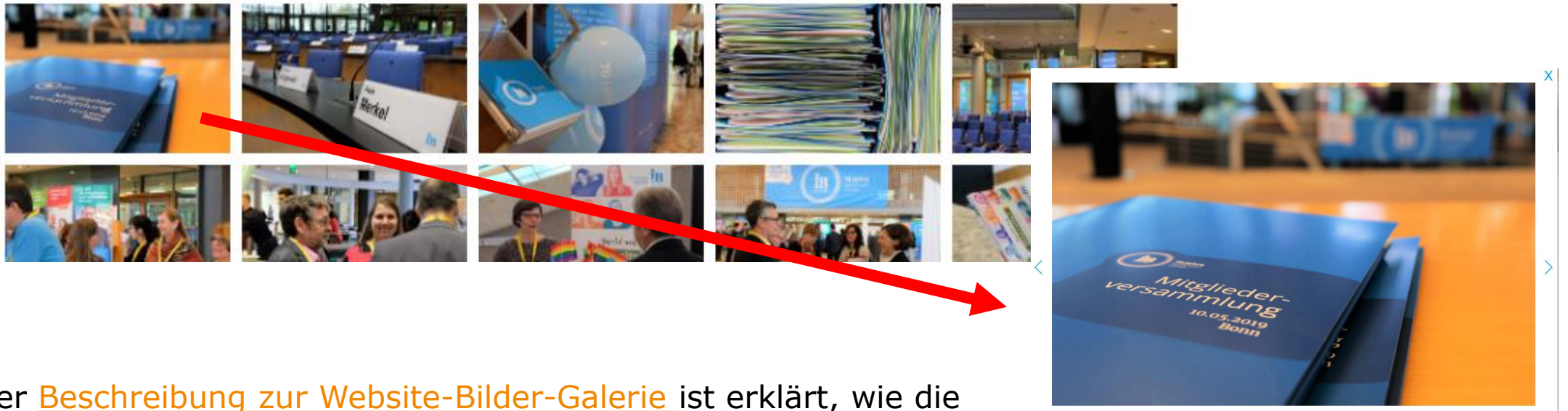

In der [Beschreibung zur Website-Bilder-Galerie](https://www.internationaler-bund.de/fileadmin/user_upload/storage_ib_redaktion/IB_Portal/Website-intern/Website_Bilder-Galerie.pdf) ist erklärt, wie die Galerie auf der Website eingefügt werden kann.

## <span id="page-21-0"></span>**Zusätzliche PlugIns**

### **News:**

### Slider-Darstellung:

#### **Presse & News**

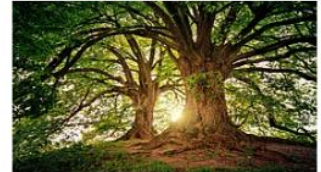

22.04.2022

Earth Day: Internationaler Bund bekennt sich zu Verantwortung für Nachhaltigkeit

Bildung für nachhaltige Entwicklung als wichtiges Element

Mehr erfahren

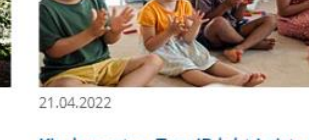

Kindergarten-Tag: IB lobt Leistung der Beschäftigten in Kitas, Horten und Ganztag während Pandemie

Mehr erfahren

Pädagoge Friedrich Fröbel gilt als Begründer

IB: Mehr junge Menschen sollten sich für Ausbildung entscheiden, statt ausschließlich fürs Studium

20.04.2022

Bildungsträger hat dazu viele eigene Angebote - Zahl der Azubis in Deutschland weiter auf sehr niedrigem Stand Mehr erfahren

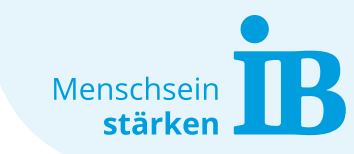

## Listen-Darstellung:

#### Neuigkeiten aus dem IB

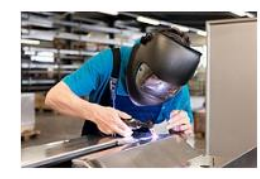

05.04.2022 IB: DGB-Papier zur Nationalen Weiterbildungsstrategie geht in richtige Richtung

Mehr Gelegenheit und finanzielle Absicherung für Beschäftigte

Mehr erfahren

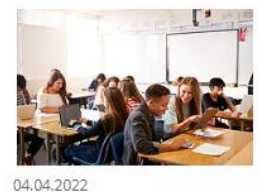

Beginn neuer PISA-Studie: IB fordert bessere staatliche **Finanzierung von Bildung** 

Welches Land hat die COVID-19-Pandemie am besten gemeistert?

Mehr erfahren

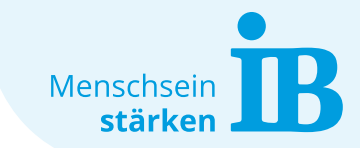

## <span id="page-22-0"></span>**Zusätzliche PlugIns**

### **Formulareditor:**

zur Erstellung individueller Formulare

### Anmeldeformular abH-vsA

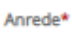

C Keine Angabe

O Frau

 $O$  Herr

O Neutrale Anrede

Nachname, Vorname\*

Adresse (PLZ, Ort, Strasse)

E-Mail\*

Telefon

Auf welche Schule gehen Sie?\*

Welche Ausbildung absolvieren Sie?\*

In welchen Fächern können wir Sie unterstützen?\*

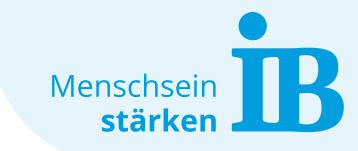

## <span id="page-23-0"></span>**Tipps für Website-Redakteure**

## **Neue Unterseite Seite anlegen**

Hierzu den Button "Seite" per Drag and Drop an die gewünschte Stelle im Seitenbaum ziehen (1) oder über die rechte Maustaste – Weitere Optionen – Neu erstellen Assistent wählen (2).

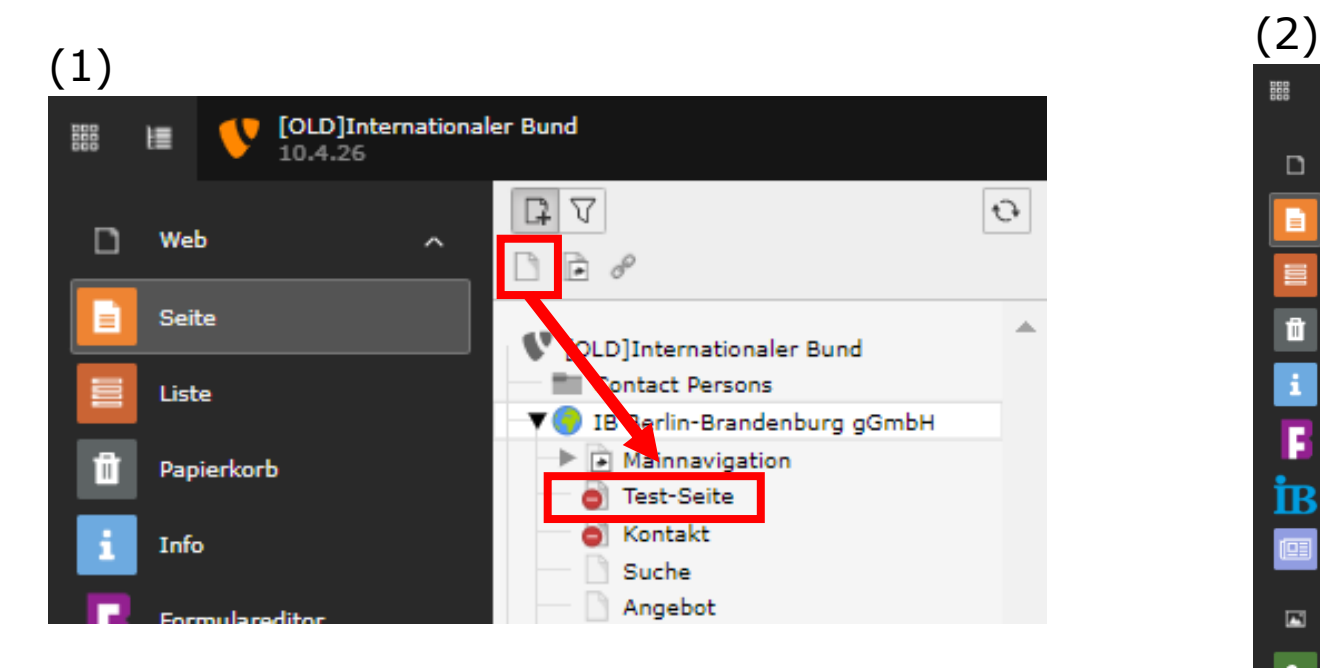

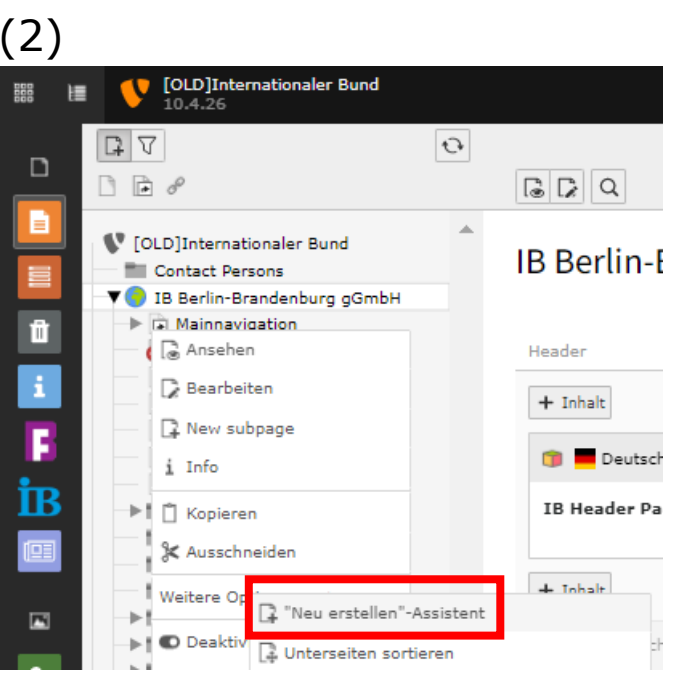

Es ist hilfreich eine Test-Seite anzulegen, auf der alle Elemente eingefügt und getestet werden können!

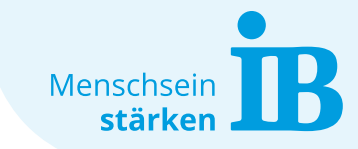

## **Tipps für Website-Redakteure**

### **Seiteneinstellungen - Erscheinungsbild**

Wenn einen neue Unterseite angelegt wurde, muss anschließend in den Seiteneigenschaften der neuen Seite das gewünschte Erscheinungsbild ausgewählt werden:

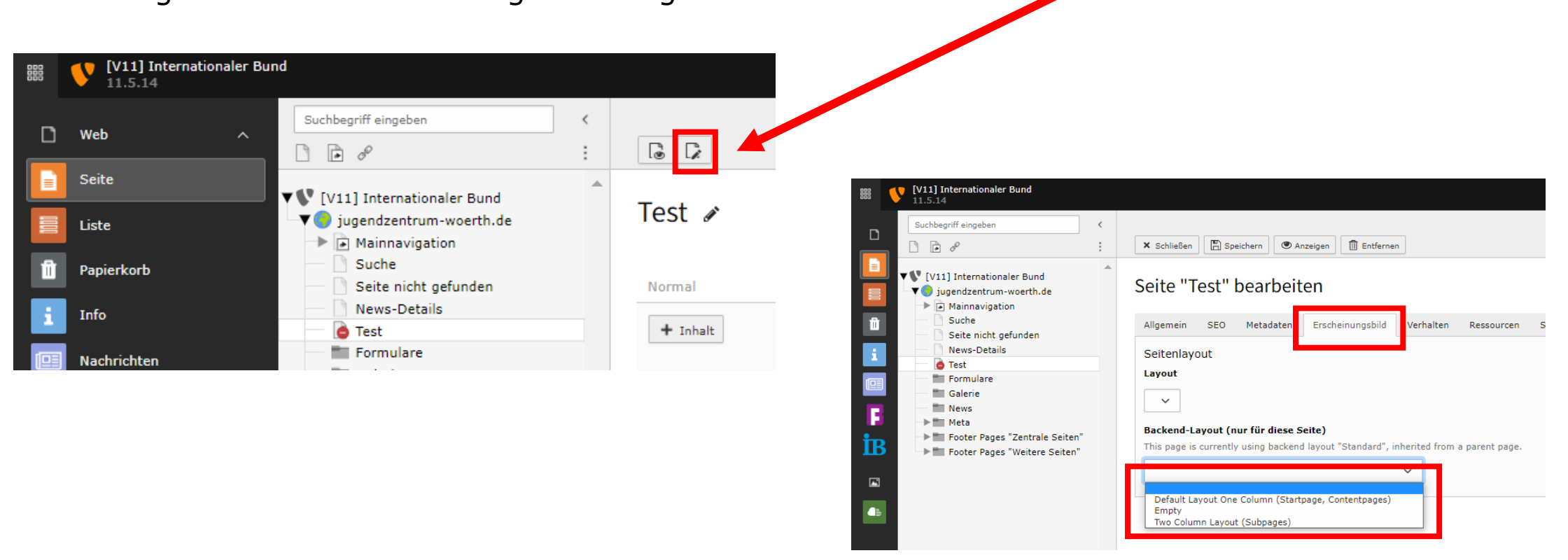

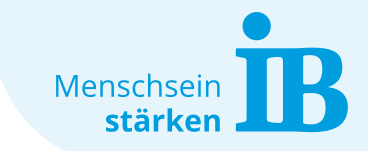

## **Tipps für Website-Redakteure**

### **Seiten-URL**

Nach dem Anlegen einer neuen Seite, sollte immer ein Blick auf die Seiten-URL geworfen werden. Diese sollte leicht lesbar sein, damit die Nutzer\*innen diese gut erfassen können.

Die Seiten-URL ist über den Button "Seiteneigenschaften bearbeiten" aufrufbar. Unter dem Punkt URL-Segment können Änderungen vorgenommen werden.

Tipps zur Erstellung einer geeigneten Seiten-URL, sowie der Navigation und weiterem Website-Inhalt sind hier zusammengefasst:

[Handlungsempfehlungen](https://www.internationaler-bund.de/fileadmin/user_upload/storage_ib_redaktion/IB_Portal/Website-intern/Handlungsempfehlungen_f%C3%BCr_Website-Redakteure.pdf)  für Website-Redakteure

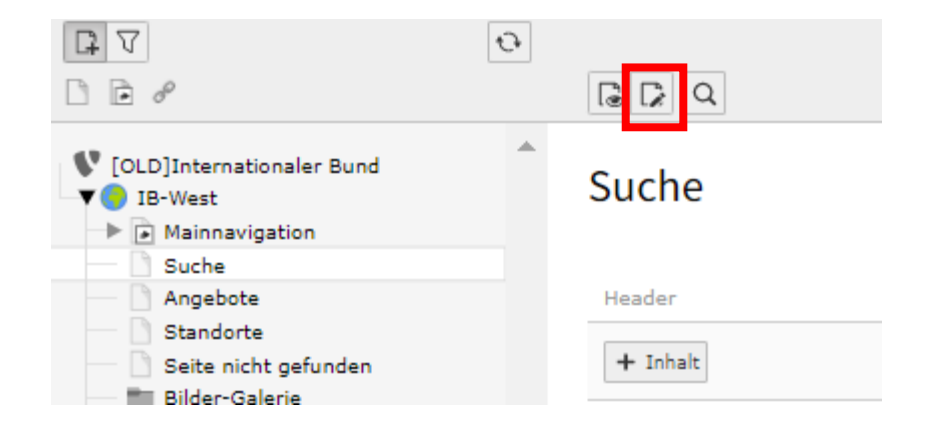

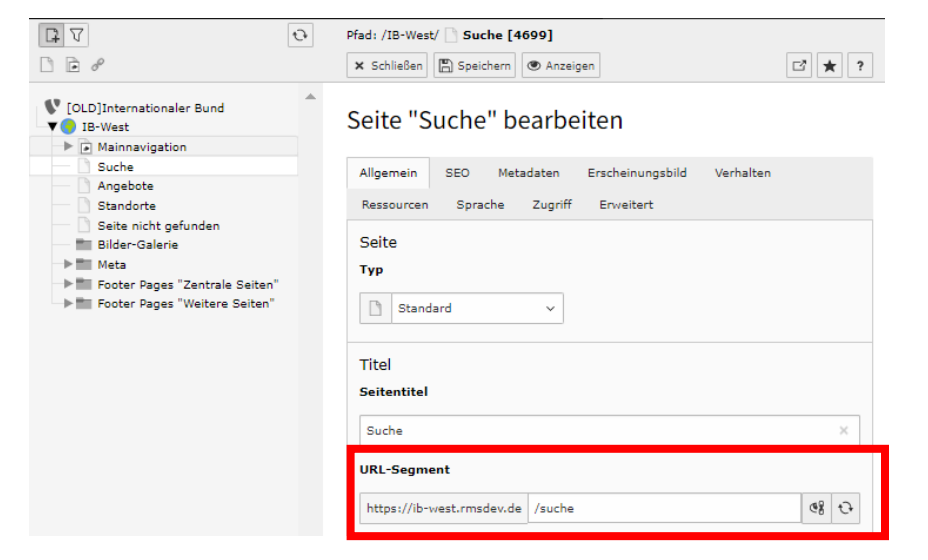

## **Tipps für Website-Redakteure**

## **Formatierung löschen**

Beim Kopieren von Text aus einem Textverarbeitungsprogramm (z.B. Word) werden oft Formatierungen mit kopiert. Wird der Text anschließend in Typo3 eingefügt, kann das zu einer falschen Anzeige von Schriftart, Schriftgröße und Schriftfarbe führen. Deshalb ist es notwendig Formatierungen wie folgt zu löschen.

Typo3-Funktion (1): Die meisten Formatierungen können in Typo3 über den Button "Formatierung entfernen" gelöscht werden.

Zwischenspeichern über Editor (2): Text in Editor kopieren und von dort wieder ausschneiden.

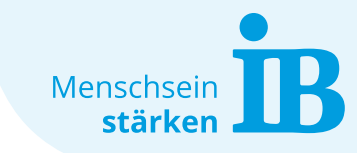

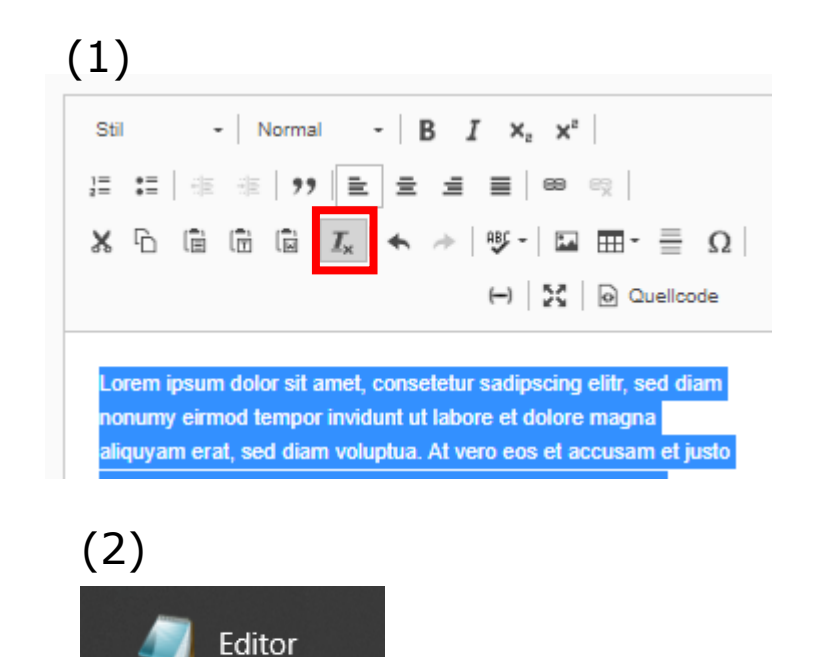

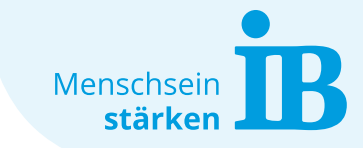

## **Tipps für Website-Redakteure**

### **Cache leeren**

Falls Änderungen in der Website-Vorschau nicht sichtbar werden, kann es daran liegen, dass sich der Cache noch nicht aktualisiert hat. In diesem Fall kann der Cache manuell über den Button "Cache löschen" gelöscht werden.

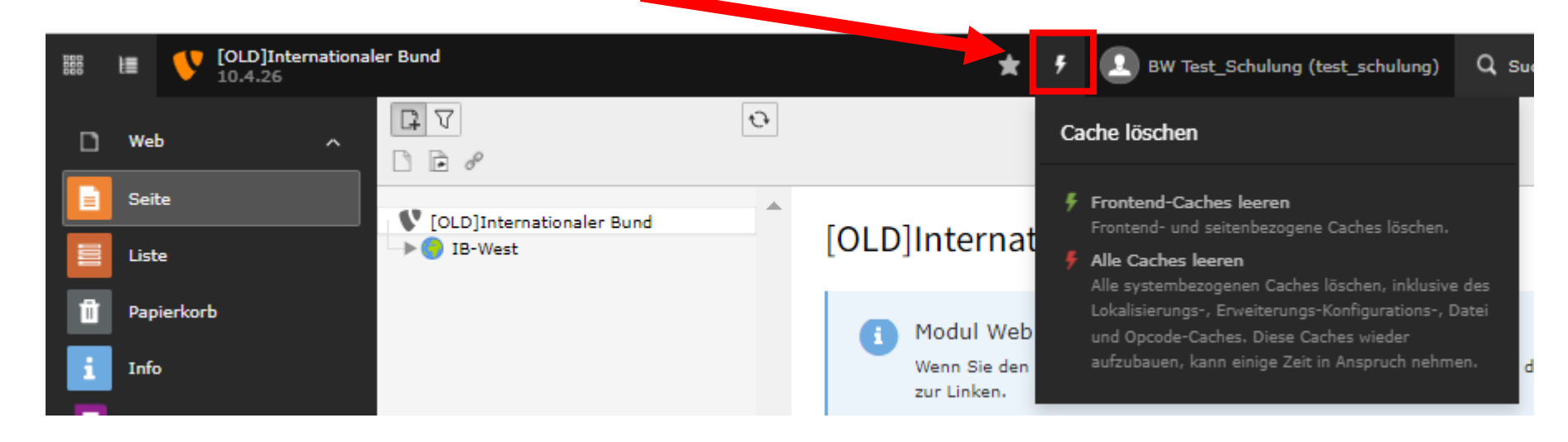

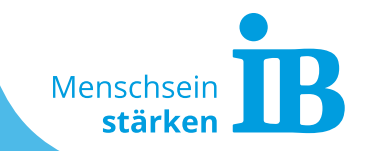

29 Internationaler Bund – Erstellt von Sarah Klüpfel (Stand: 19.08.2022)

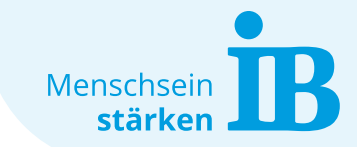

## <span id="page-29-0"></span>**Allgemeine Bildinformationen**

Alle Informationen, Hinweise und Tipps zum Thema Bilder sind auf unserer IB-Webhilfe-Seite zusammengefasst: [www.ib.de/website-intern/bilder](http://www.ib.de/website-intern/bilder)

Dort gibt es Antworten auf die folgenden Fragen:

- Welche Bilder darf ich auf meiner Website verwenden und welche **[Bildrechte](https://www.internationaler-bund.de/website-intern/bilder#c16153)** muss ich beachten?
- Wo finde ich Bilder, die ich auf meiner Website verwenden kann? Welche **[Fotodatenbanken](https://www.internationaler-bund.de/website-intern/bilder#c16152)** gibt es?
- Gibt es fertige **[Bildvorlagen](https://www.internationaler-bund.de/website-intern/bilder#c16160)**, die ich für meine Website einsetzen kann?
- In welchem Format und welcher Größe erstelle ich eigene **[Website-Bilder](https://www.internationaler-bund.de/website-intern/bilder#c16161)**?

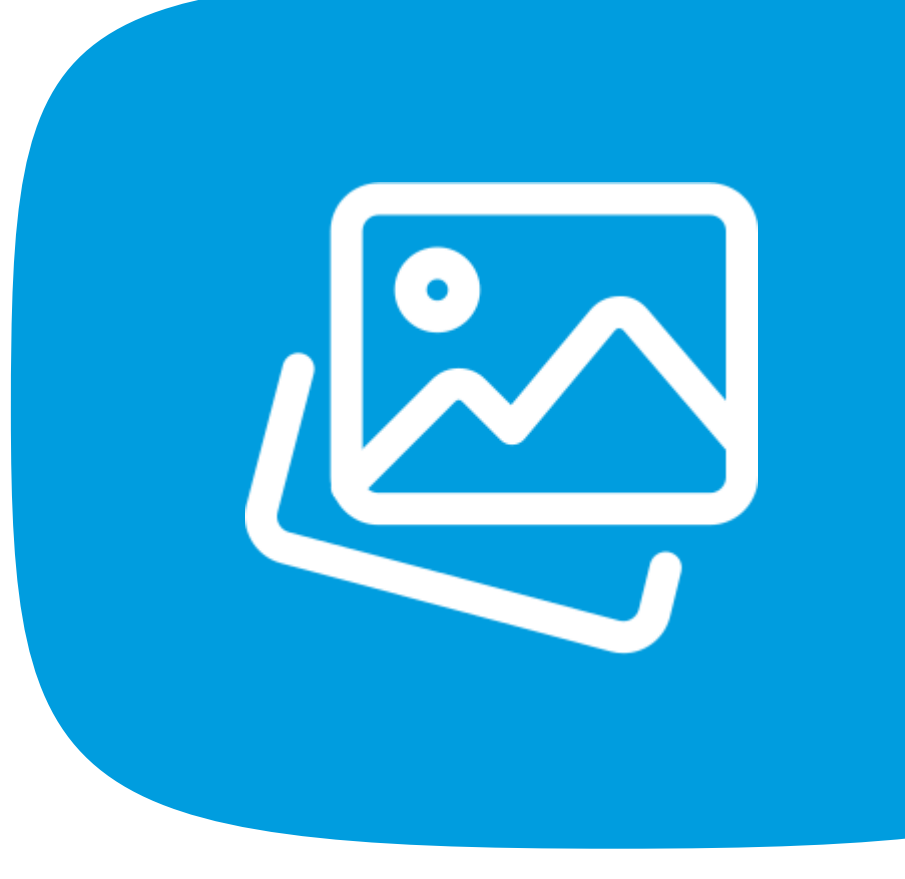

## <span id="page-30-0"></span>**Typo3-Dateiliste**

Jede Website verfügt über eine eigene Dateiliste.

Für eine bessere Übersicht, ist es sinnvoll in dieser Liste Unterordner für die verschiedenen Bereiche anzulegen.

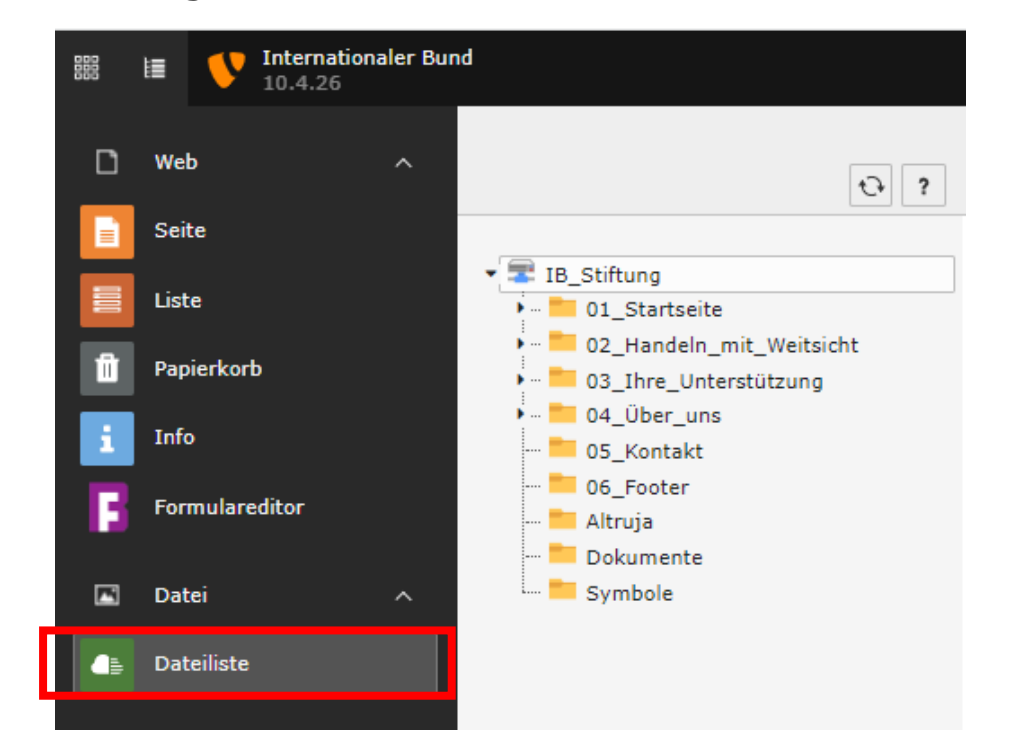

erstellt werden. ▲∣ **IB**Stiftung Suche Datein,  $ne$   $\rightarrow$ 01 Starts te Über den Button "Dateien hochladen" können Bilder (JPG, PNG), Dokumente (PDF), Animationen (GIF) hochgeladen werden.

Über den Button "Neu" können weitere Unterordner

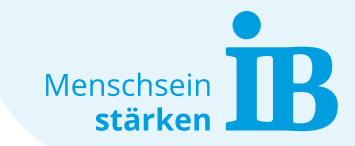

## <span id="page-31-0"></span>**Videos**

Videos müssen vor Verwendung auf der Website auf einem YouTube-Kanal hochbeladen werden. Wenn kein eigener YouTube-Kanal besteht kann das Hochladen über den zentralen IB-Kanal erfolgen (Ansprechpartner: [aleksandar.agbaba@ib.de\)](mailto:aleksandar.agbaba@ib.de).

Das Hochladen der Videos auf YouTube hat für uns folgende Vorteile:

- Speicherplatz auslagern (Kostenersparnis, Serverentlastung)
- Responsive Darstellung, dadurch kompatibel mit allen Endgeräten
- Teilen-Funktion
- Zusätzliche Nutzung auf Social-Media-Kanälen
- SEO: verbesserte Ladezeit, Sichtbarkeit/Bekanntheit steigern

So werden YouTube-Videos auf der Website eingefügt: [Beschreibung hier öffnen](https://www.internationaler-bund.de/fileadmin/user_upload/storage_ib_redaktion/IB_Portal/Website-intern/YouTube-Video_auf_Website_einbinden.pdf)

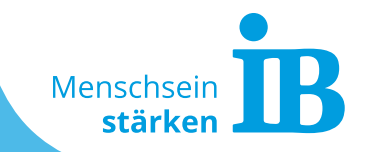

# <span id="page-32-0"></span>**Suchmaschinen-Optimierung (SEO)**

33 Internationaler Bund – Erstellt von Sarah Klüpfel (Stand: 19.08.2022)

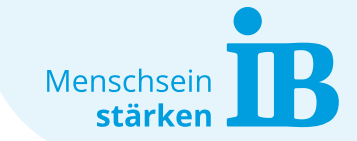

**Suchmaschinen-Optimierung (SEO)**

## **Tipps für eine bessere Auffindbarkeit bei Google und Co.**

### **Warum ist das wichtig und auf was muss man achten?**

Jeder möchte es auf Platz 1 der Suchergebnisse von Online-Suchmaschinen schaffen, um die Auffindbarkeit der eigenen Website zu erhöhen. Dafür sollte man die eigene Website für die Anzeige bei Suchmaschinen optimieren.

Es lohnt sich hierbei einen Blick auf folgende Bereich zu werfen:

- Seitentitel und Beschreibung
- Überschriften
- Bilder

Weitere Infos zu diesem Thema und eine Beschreibung wie genau so eine Optimierung vorgenommen werden kann, ist hier unter dem Reiter "Suchmaschinen-Optimierung (SEO)" zusammengefasst!

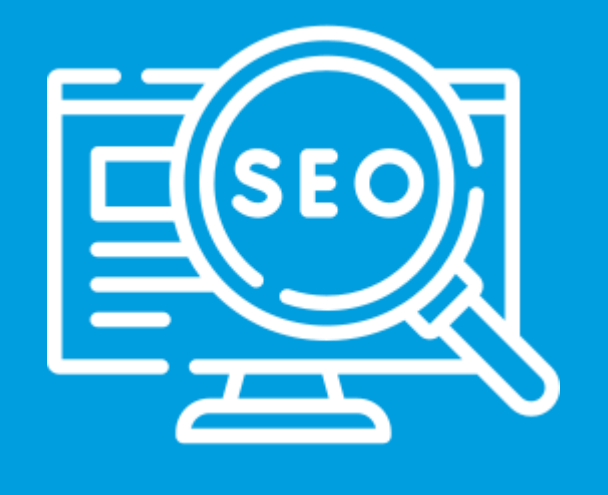

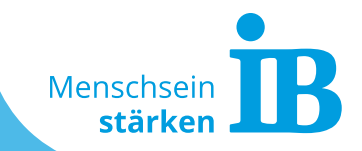

# <span id="page-34-0"></span>**Datenschutz**

35 Internationaler Bund – Erstellt von Sarah Klüpfel (Stand: 19.08.2022)

### **Datenschutz**

## **Alles Wichtige auf einen Blick**

Der Datenschutz auf einer Website umfasst die Bereiche:

- Impressum
- Datenschutzerklärung
- Cookiebanner

Diese Angaben werden zentral von der Abteilung Ukomm gepflegt, eingestellt und aktualisiert.

## **Wichtig:**

Es dürfen keine Website-Dienste eigenständig auf den zentralen Websites eingebunden werden (z.B. über iFrames, Tags oder Scripte). Durch eine Einbindung externer Dienste könnten diese Zugriff auf unsere Website-Nutzerdaten erhalten. Das kann bei nicht datenschutzkonformer Umsetzung zu einer Abmahnung mit Bußgeld führen.

Alle Informationen zum Datenschutz sind **[hier](https://www.internationaler-bund.de/website-intern/website-datenschutz)** zusammengefasst!

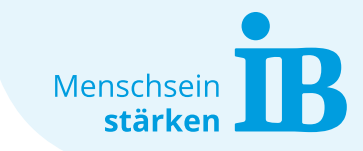

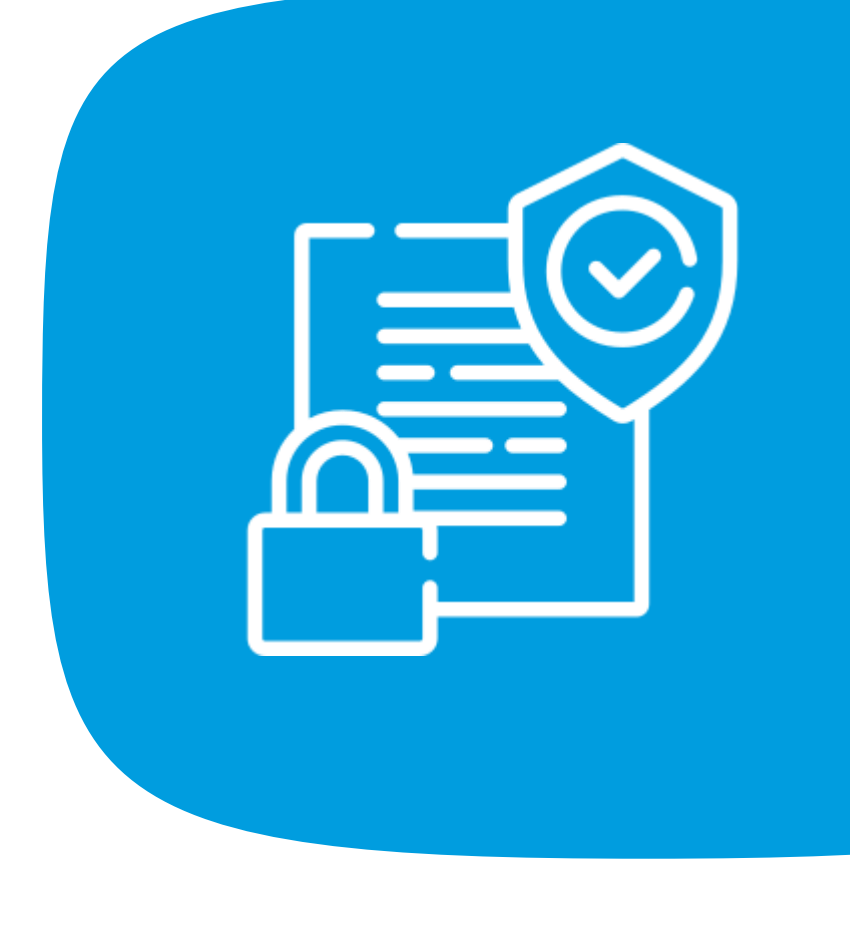

## **Diese Präsentation und viele weitere nützliche Informationen und Tipps zur Website sind hier aufrufbar:**

**[www.ib.de/website-intern](https://www.internationaler-bund.de/website-intern)**

## **Kontakt**

## **ZGF –Unternehmenskommunikation (Ukomm)**

Sarah Klüpfel

Telefon: 069 94545-109

E-Mail: sarah.kluepfel@ib.de

Bildhinweis: Diese Präsentation und die verwendeten Bilder bitte nur intern verwenden!

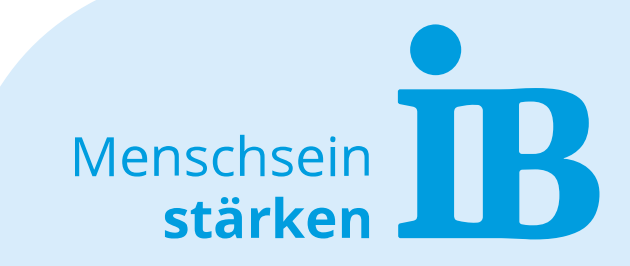